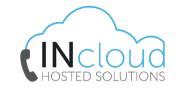

### **ABOUT YEALINK T54W**

The **Yealink T54W** IP phone is an easy-to-use prime business phone with an adjustable 4.3-inch colour LCD screen that you can easily find a comfortable viewing angle of according to personal and environmental needs.

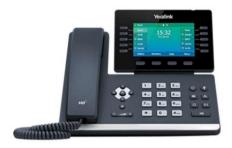

# When your phone is idle the following screen will display:

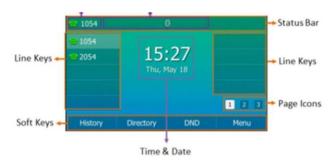

### PLACING AND RECEIVING CALLS

### Place calls

### Using the handset:

- Lift the handset
- Enter the number using the keypad
- Press the send button or tap the **Send** soft key

## Using the handsfree (speakerphone) mode:

- With the handset on the hook, press
- Enter the number
- Press the send button or tap the **Send** soft key

## Using the headset:

- Ensure the headset mode is activated
- Press the **Answer** soft key, **or**
- Press the **Speaker** buttor

### **Receiving calls**

Answer calls in any of the following ways:

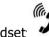

- Lift the Handset<sup>®</sup>
- If you are using the headset, ensure the headset
  - node is activated
- Press the **Answer** soft key, or
- Press the speaker button

## **Ending a call**

End a call in any of the following ways:

- Hang up the handset
- ~
- Tap X or the **EndCall** soft key
- If you are using the speakerphone, press
  - or tap the **EndCall** soft key

## Placing a call on hold

To place an active call on hold:

Press on the phone or tap the Hold soft key while on an active call
 The touch screen indicates that the call is on hold

### To resume a held call:

Press on the phone or tap the **Resume** soft key

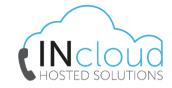

#### CALL WATTING

It is possible to make multiple calls, however, only one active call can be in progress at any time, other calls are placed on hold.

## To make a new call during an active call:

- Press on the phone or tap the **Hold** soft key to place the original call on hold
- Tap the **New Call** soft key
- Enter the number, press #sero, or tap the **Send** soft key
- Tap **OK** or the **Send** soft key

**Note:** To switch between calls, scroll to the call that is on hold, then tap **Resume** 

## To answer a new call during an active call:

• Tap the **Answer** soft key

## Muting a call

While on a call it is possible to place the call on mute, this prevents the caller from hearing you, but you can still hear the caller.

## To mute a call:

- Press during an active call
- Press again to un-mute the call
- The mute key illuminates solid red when the call is on mute

### TRANSFERRING CALLS

There are two ways of transferring a call – **Blind** transfer and **Consult** transfer

**Blind Transfer** allows you to transfer a call directly to another without announcing the call first:

- During a call press the **Transfer** button on the phone or tap the **Transfer** soft key
- Enter the number you want to transfer the call to
- Press on the phone or tap the **Transfer** soft key to complete the transfer

**Consult Transfer** allows you to transfer a call to another party with announcing the call first:

- During a call press the **Transfer** button on the phone or tap the **Transfer** soft key to place the caller on hold
- Dial the number you want to transfer the call to
- When the party answers, announce the call
- Press on the phone or tap the **Transfer** soft key to complete the transfer

# **If** the party refuses the call prior to completing the transfer:

• Tap the **Cancel** soft key then tap **Resume** to go back to the original caller

### **CONFERENCE CALLS**

You can create up to a three-way video conference call and a five-way audio-only conference:

- While on an active call, tap the **Conference** Soft Key (The active call is placed on hold)
- Enter the number of the second party, then
  press #sexo or tap Conference
- When the second party answers the call, tap the Conference soft key on the second party call screen to join all parties in the conference
- Repeat steps 2 to 4 until you have added all intended parties

During the conference call you can:

- Press or tap the **Hold** soft key to place the conference call on hold
- Press to mute the conference call, all other participants can hear each other, but they cannot hear you
- Tap the X or the **EndCall** soft key to drop the conference call

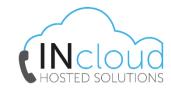

### **CALL FORWARD**

You can configure your phone to forward your calls to another number.

There are three types of call forward: **Always Forward** – Incoming calls are immediately forwarded to the configured number

**No Answer Forward** - Incoming calls are forwarded if not answered after a configured number of rings to the specified number

**Busy Forward** – Incoming calls are immediately forwarded to the specified number if the phone is busy

### To enable Call Forward:

- Tap Menu when the phone is idle, then select
  Features > Call Control > Call Forward
- Press or to choose from Always
  Forward, No Answer Forward or Busy Forward
- Press or to enable call forwarding
- Enter the forward destination number
- Tap the **Save** soft key

## Additionally, for **No Answer Forward**:

 Tap the After Ring Time field and select the wait time in seconds The call forward icon is displayed on the LCD screen when call forward is active

### Disable call forward:

- Tap **Menu** when the phone is idle, then select **Features > Call Control > Call Forward**
- Press or to choose from Always
  Forward, No Answer Forward, or Busy Forward
- Press or to disable call forwarding
- Tap the **Save** soft key

## DO NOT DISTURB (DND)

You can use DND to reject incoming calls automatically on your phone. Calls will go directly to your voicemail or receive a busy message.

## To activate:

 Tap the soft key (the icon on the status bar indicates that DND is enabled)

**To turn off**, press the soft key again

#### CALL HISTORY

Your phone maintains a call history of Placed Calls, Received Calls, Missed Calls and Forwarded Calls. Each list can hold up to 100 entries. The following icons represent each of the categories:

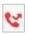

Missed Calls

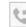

**Received Calls** 

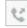

Placed Calls

## To view history:

- Press the **History** soft key when the phone is idle
- When in the call history press or to view:
  - All Calls
  - Missed Calls
  - Placed Calls
  - Received Calls
  - Forwarded Calls
- Press or to select an entry, and:
  - Press the **Option** soft key, then select
    **Detail** from the prompt list
  - Press the **Send** soft key to place a call
  - Press the **Delete** soft key to delete the entry

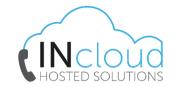

### **DIRECTORY**

### To add a contact:

- Press the **Directory** soft key when the phone is idle, and then select the desired directory
- Tap the **Add** soft to add a contact
- Enter a unique contact name in the Name field and contact numbers in the corresponding fields
- Tap the Add soft key to accept the change

### VOICEMAIL

## To set up voicemail:

- Press on your phone
- When prompted enter your default voicemail passcode as provided to you by INcloud
- Follow the prompts to change your passcode, record your name, and set up your greeting

## Access voicemail messages:

- A message box will appear on your home screen indicating you have new messages
- The icon will also appear on the status bar, indicating how many new messages you have
- Press the **Message** button
- Enter your voicemail passcode
- Follow the prompts to retrieve your messages
- Press # to save the message, 2 to repeat the message, or 7 to delete the message